## **PROCESO DE INSCRIPCION PAGINA WEB VENTANILLA VIRTUAL**

Para realizar el proceso de registro debe ingresar por medio de la página web (www.fps.gov.co) en ventanilla virtual > Boletines de Pago, ingresando con su respectivo usuario y contraseña. Si no se encuentra registrado por favor dirigirse al botón Inscríbase > el cual está ubicado en el mismo sitio de ingreso al usuario. Se debe diligenciar completamente el formulario con la información que allí se solicita. Se recomienda que la contraseña que le asignen al usuario para ingreso sea anotada en una parte segura para sus futuras consultas. En el caso de que no le permita registrarse favor enviar pantallazo "imagen" al correo webmaster@fps.gov.co con la descripción del error que le aparezca en pantalla adjuntando imagen de la cédula de ciudadanía de ambas caras para la validación de la información en nuestras bases de datos.

Pasos de Ingreso y Registro:

1. Ingreso (www.fps.gov.co)

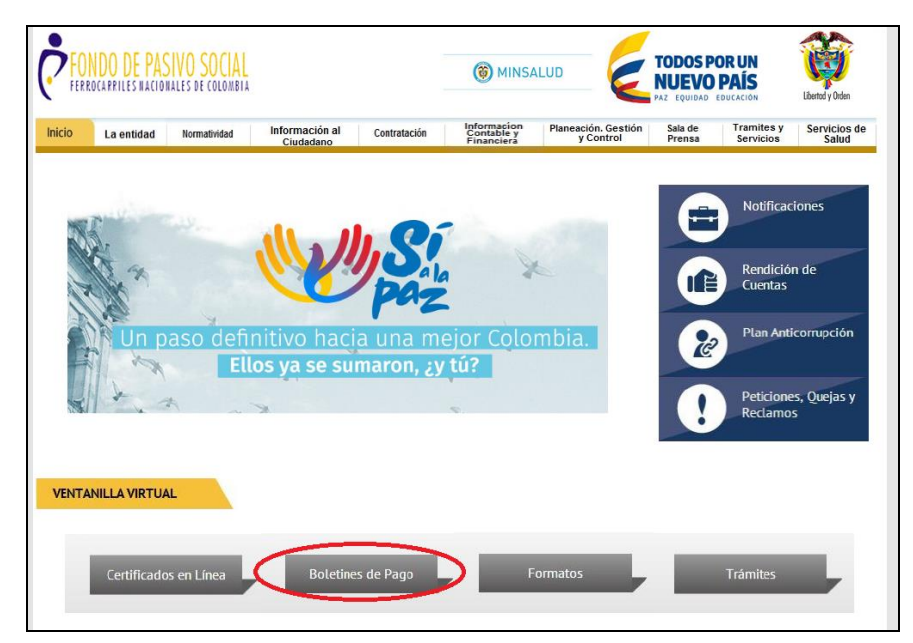

## 2. Boletines de Pago

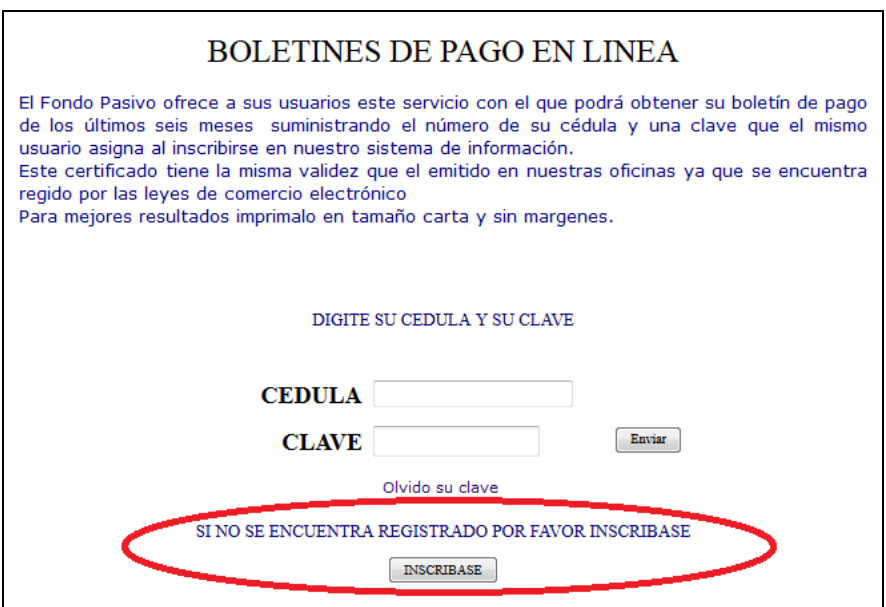

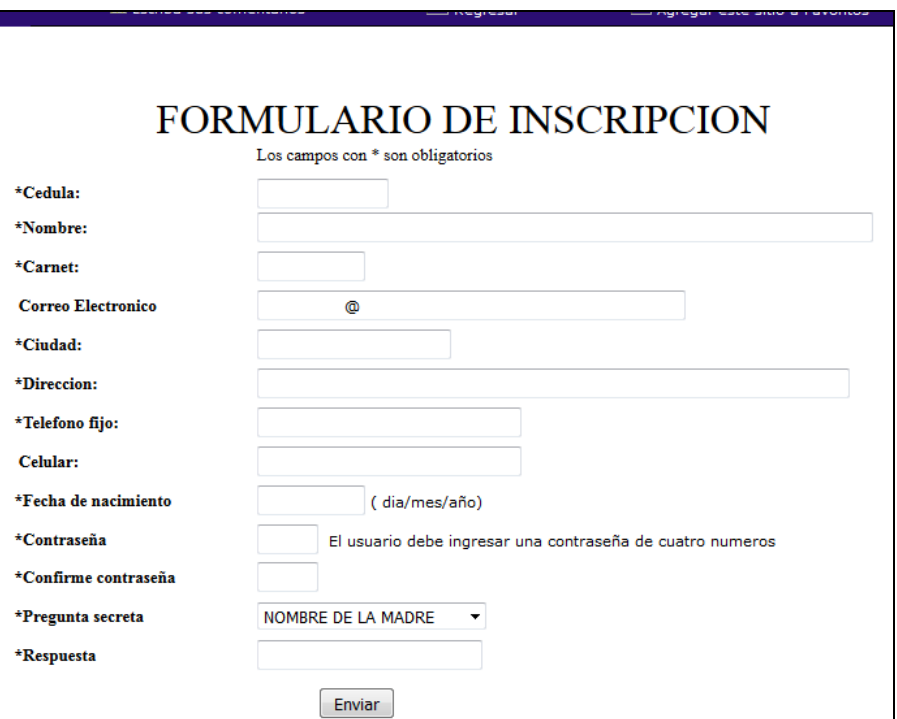

4. Luego de haberse registrado exitosamente Ingresar de nuevo a Boletines de Pago con el número de cedula y la contraseña que le asigno.

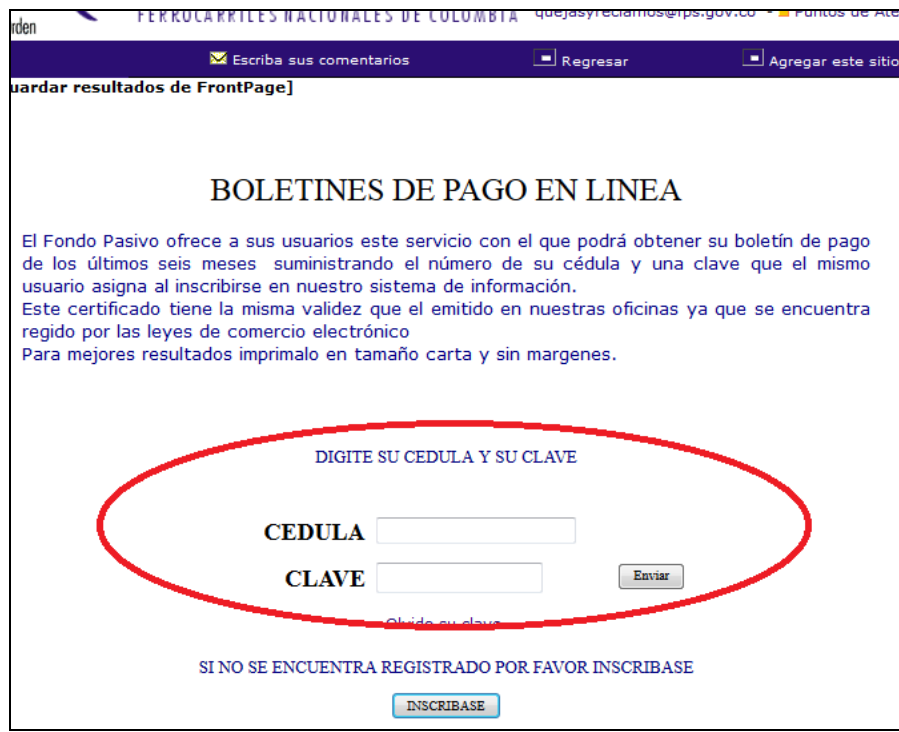